Jurnal Teknologi Kedirgantaraan, Vol. 5 No. 1, Januari 2020, P-ISSN 2528-2778, E-ISSN 2684-9704 DOI : <https://doi.org/10.35894/jtk.v5i1.422>

# **SIMULATOR PESAWAT MELEWATI VHF OMNIDIRECTIONAL RADIO RANGE (VOR)**

#### **Ariawan D. Rachmanto\* , Iswanto**

Prodi Teknik Informatika - Fakultas Ilmu Komputer dan Informatika Universitas Nurtanio Bandung \* *Corresponding Author* : ariawan@unnur.ac.id.

**Abstrak.** Penerbangan pesawat terbang komersial selalu mengikuti *flight plan* yang dibuat, *flight plan* dibuat pilot berdasarkan *airways* yang sudah ada. *Airways* menghubungkan antara *airport* dengan *VOR/DME*, dimana *VOR/DME* dalam penerbangan dikenal sebagai peralatan navigasi udara . *VOR/DME* diperlukan penerbang supaya tidak kehilangan arah sehingga pesawat dapat terbang ke *airport* tujuan. Instrument *HSI* memberikan visualisasi *bearing, course, from to* dan *deviasi VOR/DME* tujuan. Informasi dari *HSI* merupakan informasi yang digunakan pilot untuk sampai ke *VOR/DME* berikutnya. Tujuan penelitian adalah membuat perangkat lunak simulasi pergerakan pesawat melewati VOR, metode pengembangan perangkat lunak menggunakan model Prototype dengan cara melihat perangkat yang sudah ada. Simulasi dan pemodelan dilakukan dengan meletakkan *VOR/DME* pada *latitude* dan *longitude* sesuai dengan letak di darat, kemudian memodelkan letak *VOR/DME* menggunakan peta MapX4.5, pesawat dikondisikan terbang pada *airport* yang ditentukan, instrument *HSI* dimodelkan dengan menggunakan GL Studio, dengan menggunakan bahasa pemrograman C#, data *VOR/DME* Indonesia dan *airport* Indonesia disimpan dalam Excell. Hasil perhitungan kemudian divisualisasikan pada instrument *HSI*, hasil visualisasi instrumen dibandingkan dengan *Garmin Integrated Flight Deck (GIFD) Trainer*, version 14.01 pada kondisi yang sama.

Kata kunci : *IFR, VOR/DME, Airways, HSI.*

*Abstract. Commercial airplane flights always follow the flight plan that was made, the flight plan was made by the pilot based on the existing airways. Airways connects airports with VOR/DME, where VOR/DME in flight are known as air navigation equipment. VOR/DME is needed by a pilot so that he does not lose direction so that the aircraft can fly to the destination airport. The HSI instrument provides visualization of bearing, course, from to and destination VOR/DME deviations. Information from HSI is information that the pilot uses to get to the next VOR/DME. The purpose of this research is to make an aircraft movement simulation software approaching VOR, a software development method using the Prototype model by looking at existing devices. Simulation and modeling are done by placing VOR/DME at latitude and longitude in accordance with the location on land, then modeling the location of VOR/DME using MapX4.5 map, air conditioned flight at the specified airport, HSI instrument is modeled using GL Studio, using language C # programming, Indonesian VOR/DME data and Indonesian airports are stored in Excel. The calculation results are then visualized on the HSI instrument, the instrument visualization results are compared with the Garmin Integrated Flight Deck (GIFD) Trainer, version 14.01 under the same conditions.* 

*Keywords: IFR, VOR/DME, Airways, HSI.*

#### **I. PENDAHULUAN**

Pendidikan Pilot (Penerbang) sangat mahal karena dalam pendidikan tersebut tidak hanya dikenalkan secara teori tetapi juga dilakukan praktek terbang. Sebelum terbang dengan pesawat terbang seorang calon penerbang akan diperkenalkan dengan instrumen-instrumen yang digunakan dalam penerbangan. Instrument tersebut ada yang terdapat di darat seperti alat navigasi (*Navigation Aids* disingkat *NavAids*), ada juga instrumen yang terdapat dalam *cockpit* pesawat seperti *Omni-Bearing Selector* (*OBS*) atau *Course Deviation Indicator* (*CDI*), *HSI* (*Horizontal Situation Indicator*).

Semua pesawat terbang dilengkapi dengan sistem navigasi agar pesawat dapat sampai airport tujuan dengan selamat. Sistem navigasi penerbangan terdiri dari kumpulan berbagai peralatan navigasi udara yang berguna untuk memberi panduan seperti halnya arah, jarak, kecepatan terhadap suatu bandar udara, ketinggian terhadap daratan, serta peralatan yang berfungsi untuk memberikan panduan pendaratan *(landing)*  ketika cuaca buruk yang kesemuanya itu bertujuan untuk keselamatan dan keamanan penerbangan.

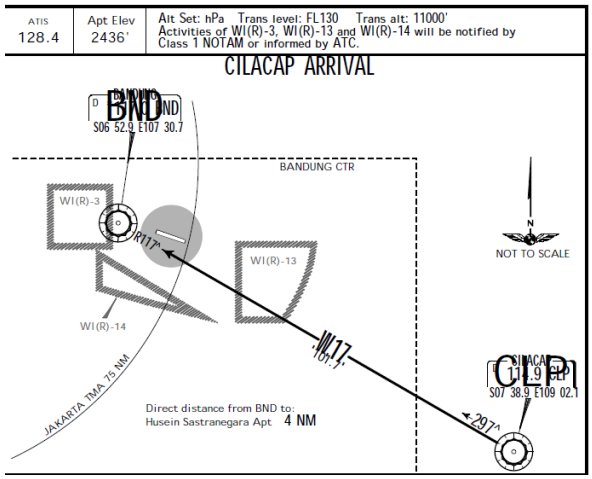

**Gambar 1.** Kedatangan dari Cilacap

Setiap pesawat terbang yang akan *take off* atau *landing* (mendarat) mempunyai panduan yang harus ditaati, pada gambar dibawah ini sebagai contoh pesawat akan mendarat di landasan Husein Sastranegara dengan arah kedatangan dari Cilacap. Setiap pesawat terbang yang *take off* atau *landing* mempunyai panduan yang harus ditaati, pada gambar 1 di atas sebagai ilustrasi pesawat akan mendarat di landasan Husein Sastranegara dengan arah kedatangan dari Cilacap. Runway (landasan pacu) bandara Husein Sastranegara mempunyai arah 110 $^{\circ}$  dan arah sebaliknya 290 $^{\circ}$  atau biasa ditulis dengan RWY 11/29. Bandara Husein Sastranegara mempunyai 2 peralatan navigasi udara yaitu VOR/DME dan NDB. VOR/DME untuk bandara Husein dengan kode BND terletak pada koordinat latitude  $= -6,882078$  dan longitude  $= 107,512339$ frekuensi = 117. *Heading* pesawat agar dapat mencapai BND harus diarahkan  $297^\circ$  .

Sebelum terbang Pilot berkewajiban memilih atau menentukan rute penerbangannya (*flight plan*) yang akan dilalui dengan mempertimbangkan perkiraan cuaca (termasuk angin), konsumsi bahan bakar, dan kemampuan (performance) pesawat<sup>[10]</sup>. Flight plan dapat mengikuti *airways* yang sudah ada, dimana *airways* ini menghubungkan antara *waypoint*, *waypoint* dapat berupa titik-titik yang sudah ditentukan dapat berupa airport, *VOR*, *NDB* atau *Waypoint* yang telah disepakati.

Untuk dapat terbang sesuai dengan *flight plan* yang telah ditentukan, pilot dapat terbang secara visual (*visual flight*) atau dengan menggunakan instrument (*instrument flight*). Terbang instrument adalah dengan menggunakan peralatan navigasi sebagai acuan arah penerbangannya. *VOR* merupakan alat bantu navigasi jarak sedang, yang bekerja menggunakan frekuensi radio sangat tinggi (*VHF*/*Very High Frequency*). *VOR* memungkinkan pesawat menuju tujuan, dengan memanfaatkan stasiun *VOR* di darat tanpa tergantung dari keadaan cuaca (yaitu dengan menggunakan bantuan instrument atau dengan bantuan *autopilot*). Penerbang dapat memanfaatkan stasiun *VOR* terdekat dengan bandara pada saat tinggal landas kemudian memilih waypoint berikutnya. dapat berupa VOR/DME atau NDB.

Tidak semua *VOR* dilengkapi dengan *DME, VOR* bekerja pada frekuensi *VHF* dari 108 sampai 117.95 MHz[ 1] . *VOR* adalah alat navigasi udara yang berfungsi memberikan informasi jarak kepada pesawat, sudut miring antara pesawat dan transmiter dari *DME*. Prinsip kerja

*VOR/DME* adalah penerbang melakukan tune frekwensi pada *VOR/DME* yang menjadi tujuan. Kemudian instrument pesawat akan memberikan informasi *bearing*, *slant range* (jarak miring) antara pesawat dengan *VOR*, sehingga dengan informasi tersebut pilot akan tepat ke VOR/DME tuiuan.<sup>[10]</sup>

Diperlukan biaya yang besar jika belajar navigasi dengan menggunakan pesawat terbang, sehingga untuk taraf pembelajaran dibuat *Simulator VOR* yang dapat mensimulasikan pergerakan pesawat yang akan melewati *VOR/DME*. Simulasi yang dibuat dengan meletakkan (memodelkan) *VOR/DME* pada tempat/daratan yang dimodelkan pada MapX4.5, posisi *latitude* dan *longitude*  VOR/DME sesuai dengan letak didaratan, demikian juga pesawat yang akan melewati Navaids ditentukan *latitude* dan *longitudenya* dimulai dari airport terdekat. Pada perangkat lunak yang dikembangkan pesawat dapat diatur *heading* (arah nose pesawat yang dihitung berdasarkan kutub utara), kecepatan pesawat (*aircraft speed*) juga kecepatan angin (*wind speed*).

#### **II. DASAR TEORI**

#### **2.1. Sistem Navigasi Udara**

Terdapat beberapa peralatan navigasi udara yang digunakan dalam membantu arah penerbangan pesawat, dalam navigasi udara dikenal ada *VOR/DME, NDB, ILS* dan masih banyak lagi. Dalam penelitian ini hanya membuat perangkat lunak simulasi pesawat pada waktu akan dan setelah melewati *VOR/DME,* hasil perhitungan *bearing*, *course distance* divisualisasikan pada model instrument *HSI*.

Instrument *HSI* pada pesawat terbang memvisualisasikan bearing, deviasi course dalam satuan derajat berdasarkan perhitungan dari signal yang diberikan VOR/DME tujuan. Penerbang memanfaatkan stasiun *VOR* di darat pada saat tinggal landas, setelah mencapai VOR tujuan, pilot melakukan tune frekwensi pada VOR berikutnya sebagai arah penerbangan begitu seterusnya sampai pesawat mencapai *airport* tujuan.

Dalam navigasi terbang dikenal istilah *heading*, *magnetic bearing* dan *relative bearing*. *Heading* adalah sudut arah hidung pesawat yang diukur berdasarkan kutub utara sebagai acuan. *Magnetic bearing* adalah sudut yang tercipta antara garis lurus pesawat terhadap stasiun peralatan navigasi (*VOR* atau *NDB/ADF*) dengan garis lurus pesawat dan kutub utara. *Relative bearing* adalah sudut yang tercipta antara *heading* pesawat dengan garis lurus antara pesawat dan *navigation ground station*.

Untuk lebih jelasnya seperti pada gambar di bawah ini<sup>[5]</sup>,

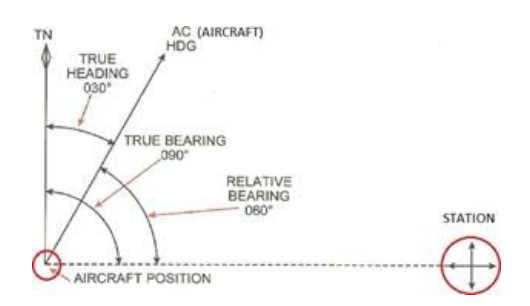

**Gambar 2** . Magnetic bearing dan relative bearing

Pada gambar 2 pesawat terbang pada heading  $30^0$ , true bearing navaids  $90^0$ , bearing pesawat terhadap navaids adalah  $60^0$ . . Perhitungan sudut dihitung berdasarkan kutub utara.

Posisi atau letak pesawat terbang dan letak *VOR/DME* dinyatakan dengan *Geographic Coordinate System (GCS)*, yaitu suatu sistem koordinat muka bumi yang direpresentasikan dari permukaan bumi untuk mendefinisikan posisi dipermukaan bumi. Setiap tempat di permukaan bumi di definisikan dengan nilai lintang (*latitude*) dan bujur (*longitude*). Satuan koordinatnya adalah derajat.

Jarak diantara posisi pesawat dengan *VOR/DME* dapat dihitung dengan menggunakan formulasi berikut<sup>[3],[10]</sup>,

$$
jarak = acos(sin(lat1) * sin(lat2) + cos(lat1) * cos(lat2) * cos(lon1 - lon2))
$$
 (1)

$$
bearing = mod(atan2(sin(lon1 - lon2)\n * cos(lat2), cos(lat1)\n * sin(lat2) - sin(lat1)\n * cos(lat2)\n * cos(lon1 - lon2)), 2 * pi)
$$
\n(2)

Menghitung posisi pesawat terbang pada waktu berikutnya dapat dihitung dengan menggunakan :

$$
SWC = \left(\frac{WS}{TAS}\right) * \sin(WD - CRS)
$$
  
\n
$$
lat_{new} = \text{asin}(\text{sin}(lat1) * \text{cos}(jarak) + \text{cos}(latt) * \text{sin}(jarak) * \text{cos}(bearing))
$$
  
\n
$$
lon_{new} = mod(lon1 - \text{asin}(\text{shearing}) + \text{sin}(jarak))/\text{cos}(lat1)) + (22/7).2 * (22/7) - (22/7)
$$
  
\n
$$
- (22/7)
$$
 (3)

lat1 = latitude 1, latitude pesawat.

lon1 = longitude 1, longitude pesawat.

lat2= latitude 2, latitude VOR.

lon2 = longitude 2, longitude VOR

*bearing* dalam *radian*

jarak dalam *mile*

Dimana :

SWC = Speed, Wind and Course.

## **2.2. Sistem Instrument HSI Dalam Pesawat**

Letak stasiun *VOR* di darat diletakkan sedemikian rupa, *VOR* digunakan untuk menuntun pesawat menuju bandara tujuan. Dalam penerbangan pilot pesawat terbang dengan bantuan *VOR*/*DME* atau dengan menggunakan dua stasiun *VOR* terdekat. Perlengkapan penerima *VOR* di pesawat terbang dipergunakan pilot untuk menentukan pergerakan pesawat saat akan melalui VOR/DME, instrument penerima data-data VOR/DME mempunyai 3 macam fungsi/indikator[1][2][9], yaitu :

a. Menentukan *azimuth*, yaitu sudut searah jarum jam antara arah utara dari stasiun *VOR* dengan garis yang menghubungkan stasiun tersebut dengan pesawat terbang.

b. Menunjukkan *deviasi* kepada pilot, yaitu apakah pesawat berada di kiri, kanan atau tepat pada jalur penerbangan yang benar/dipilih. Sehingga dengan mengetahui posisi pesawat terhadap VOR/DME pilot dapat memposisikan pesawat sesuai dengan arah VOR/DME yang akan dilalui.

c. Menunjukkan apakah arah pesawat terbang menuju atau meninggalkan stasiun *VOR* tujuan*.* 

*VOR* selalu dilengkapi dengan *DME* (*Distance Measuring Equipment*), adalah alat navigasi udara yang berfungsi memberikan informasi jarak kepada pesawat, jarak yang di berikan adalah sudut miring antara pesawat dan transmiter dari *DME* ini dan bukan jarak sesungguhnya antara pesawat dan  $DME^{[10]}$ .

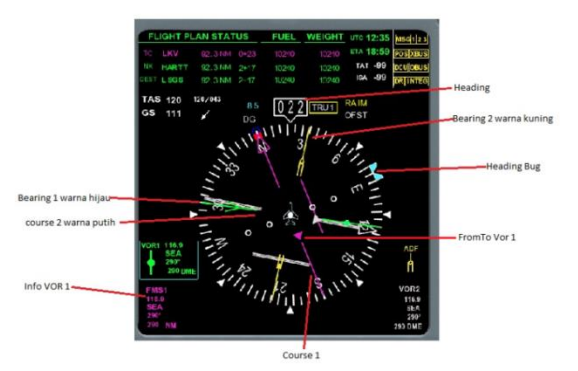

**Gambar 3.** Instrument HSI Untuk VOR/DME

Instrument yang digunakan untuk menampilkan *VOR/DME* berupa distance, bearing, course dapat dilihat pada instrument *Horizontal Situation Indicator*  (*HSI*), seperti pada Gambar 3 [7] . Instrument *HSI* tersebut merupakan instrument HSI yang terdapat pada pesawat, terdapat komponen-komponen penting yaitu :

- a. *Heading bug* yaitu indikator kompas menunjukkan sudut tujuan arah pesawat. Jika diaktifkan, pesawat akan terbang sesuai arah *heading bug*
- b. *Bearing* adalah sudut antara pesawat terbang dengan VOR/DME tujuan.
- c. *TO-FROM Indicator* menunjukan kepada pilot bahwa *bearing* yang sudah ditentukan akan membawa pesawat menuju atau meninggalkan *VOR station*.
- d. *Aircraft Symbol*, Simbol pesawat yang digunakan sebagai referensi, yang akan memberikan informasi lebih dalam penggunaan instrument.
- e. *Course deviation*, digunakan sebagai navigasi pesawat untuk menentukan seberapa besar deviasi posisi *lateral* pesawat (*course*) terhadap *VOR/DME* tujuan, jika lokasi pesawat di sebelah kiri *VOR/DME*, jarum mengalihkan posisi pesawat ke kanan begitu sebaliknya.

Langkah-langkah pengoperasian sistem navigasi *VOR* ditunjukkan oleh urutan proses berikut ini [8]:

- a. Pilot memilih frekuensi *VOR* dan memastikan identitas *VOR station*  yang dipilih dengan mendengarkan kode suara dari VOR berupa 3 huruf berupa kode *morse*.
- b. *Receiver* menerima sinyal RF yang terdiri dari frekuensi *carrier* dan *subcarrier*
- c. *Receiver* melakukan proses *decoding*  kepada sinyal yang diterima untuk mengetahui perbedaan fasa diantara keduanya.
- d. Setelah perbedaan fase didapatkan, sudut *bearing* ditentukan kemudian dikirimkan ke indikator dan ditampilkan agar dapat dibaca oleh pilot. Begitu pula dengan *TO-FROM indicator*-nya.
- e. Pilot melanjutkan penerbangan sampai pesawat mencapai titik perpindahan frekuensi (*VOR* berikutnya). Kemudian pilot memilih

*VOR station* berikutnya sesuai dengan jalur penerbangannya.

f. Pilot melakukan penerbangan dengan *VOR station* sebagai acuan sampai pesawat mendekati bandara tujuannya. Setelah mendekati bandara tujuan akhirnya, pilot mengganti frekuensi *VOR* ke frekuensi *ILS* (*Instrument Landing System*) untuk memandu pesawat melakukan pendaratan di *runway*.

## **2.3. Analisis Sistem**

Analisis terhadap sistem peralatan navigasi udara *VOR/DME* bertujuan untuk mengidentifikasi perilaku sistem dalam hal ini *HSI* (*Horizontal Situation Indicator*), cara kerja dan merancang model. Simulasi pergerakan pesawat terbang mendekati *VOR/DME* dapat dilihat pada map, *heading*, *course* ditampilkan pada model instrument HSI.

Perangkat lunak Simulator VOR yang dikembangkan mempunyai kemampuan sebagai berikut,

- a. Pengguna dapat mengatur *heading*, kecepatan pesawat, *course*, kecepatan dan arah angin, dengan memutar tombol yang sudah disediakan.
- b. Penguna dapat melakukan *zoom in* dan zoom *out*, *pan tool* dan *arrow tool* pada peta dimana pergerakan pesawat disimulasikan.
- c. Pengguna harus menentukan menggunakan 1 *VOR/DME* atau 2 *VOR/DME* pada menu yang telah disediakan, dengan memilih nama *VOR/DME*.
- d. Perangkat lunak menampilkan peta dengan *VOR/DME*, *airways* dan *airport* dimana posisi awal dari pesawat.
- e. Perangkat lunak tidak dapat menunjukkan letak *VOR/DME* pada peta, jika *VOR/DME* tidak ditentukan atau tidak dipilih terlebih dahulu.
- f. Pengguna dapat menentukan heading pesawat agar menuju ke *VOR/DME* yang ditentukan atau dipilih.
- g. *Heading* pesawat dapat ditampilkan pada bagian tampilan besaran *heading* perangkat lunak.
- h. Map pada perangkat lunak dapat menampilkan line/garis antara pesawat dengan *VOR/DME,* baik *VOR* 1 atau *VOR* 2.
- i. Instrument *HSI* dapat menampilkan *distance* dalam Nm (*Nautical Mile*) dan *bearing* (dalam degree) antara pesawat dengan *VOR*.
- j. Pengguna dapat mengubah letak pesawat sesuai dengan data airport yang ada.
- k. Pengguna dapat menambah data *VOR/DME* dan data airport yang sudah ada.

#### **III. PERANCANGAN DAN REALISASI**

#### **3.1. Perancangan Sistem**

Sistem aplikasi yang akan dikembangkan menggunakan MapX 4 untuk tampilan map dengan koordinat airport dan koordinat *VOR/DME*. Pesawat diterbangkan dari airport terdekat, *heading, course* dan kecepatan pesawat dapat diatur.

Model instrument *HSI* pesawat yang dikembangkan menggunakan *GL Studio Version* 4.0.9.0, informasi lebih lengkap dapat diakses dari link berikut, [https://disti.com/?utm\\_campaign=product\\_](https://disti.com/?utm_campaign=product_domain&utm_source=simulation.com&utm_medium=domain&ref=dp2) [domain&utm\\_source=simulation.com&utm](https://disti.com/?utm_campaign=product_domain&utm_source=simulation.com&utm_medium=domain&ref=dp2) [\\_medium=domain&ref=dp2.](https://disti.com/?utm_campaign=product_domain&utm_source=simulation.com&utm_medium=domain&ref=dp2)

Bahasa pemrograman yang digunakan untuk membuat perangkat lunak simulasi adalah C# Visual Studio 2010. Perancangan perangkat lunak Simulasi dimulai dengan membuat rancangan display perangkat lunak. Jika pada pesawat terbang pemilihan VOR dilakukan dengan

*tune* frekwensi VOR tujuan, dalam perangkat lunak yang dibuat harus ditentukan terlebih dahulu posisi pesawat, *VOR* 1 dan *VOR* 2. Flowchart dari sistem yang dikembangkan seperti gambar berikut,

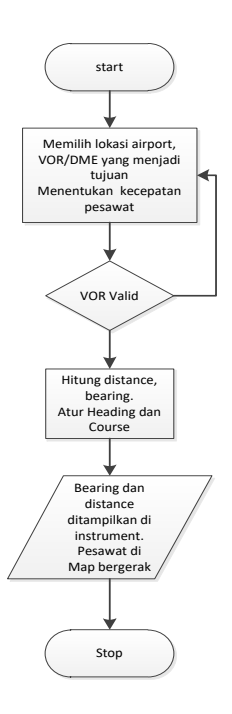

**Gambar 4.** Flowchart Simulasi VOR/DME

Keterangan gambar 4 VOR1 dan VOR 2 ditentukan terlebih dahulu, jika distance antara pesawat dengan VOR lebih kecil range maka kode VOR muncul di instrument HSI. Sistem menghitung *distance* dan *bearing* antara pesawat dengan VOR yang dipilih. Hasil perhitungan di visualisasikan dalam instrumen *HSI*.

Perancangan perangkat lunak Simulator VOR dapat ditunjukkan seperti pada Gambar 5.

Aplikasi ini terdiri dari 1 antarmuka dengan terdapat data input, data output, maps dan instrument pesawat terbang. Berikut merupakan gambar tampilan antarmuka dari aplikasi yang telah dibuat

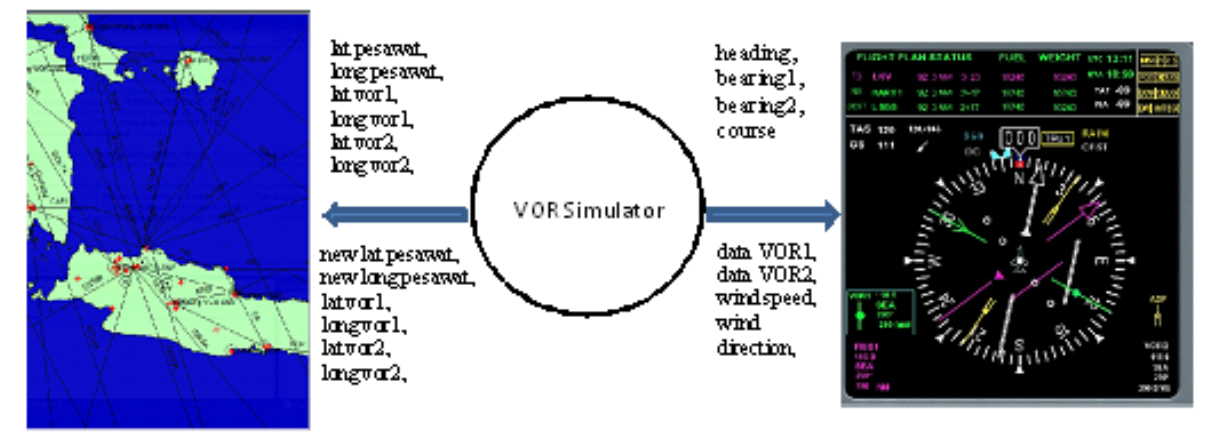

**Gambar 5**. Design Simulator VOR

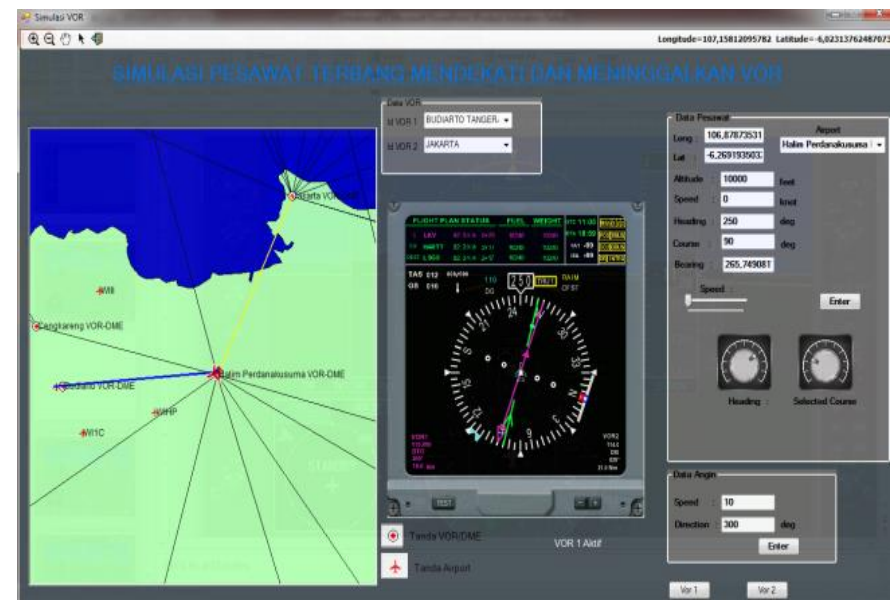

**Gambar 6.** Tampilan Simulator VOR/DME

Tampilan perangkat lunak dikelompokkan menjadi data pesawat, data angin, map. Data pesawat terdapat data airport(*latitude* dan *longitude*), altitude dibuat kontstan, terdapat input yang dapat diatur oleh pengguna seperti speed, heading dan *course*. *Bearing* merupakan hasil perhitungan , bearing merupakan sudut antara pesawat dengan *VOR/DME*. Terdapat pilihan airport pesawat terbang mulai diterbangkan. Data airport dapat diupdate dengan menambah airport Indonesia sesuai dengan format data yang diberikan. Data-data airport yang dipergunakan disesuaikan dengan

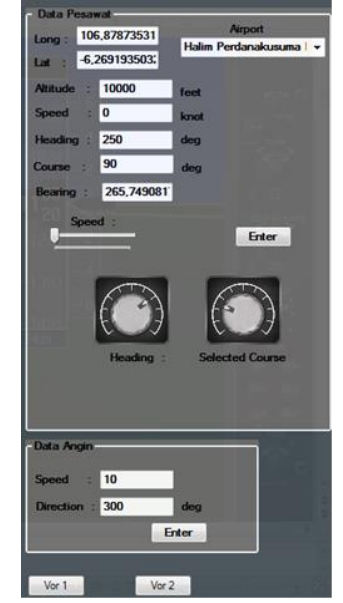

ketersediaan peta tampilan.<br>**Gambar 7.** Data Pesawat Dan Data Angin

| Gambar         | Keterangan                |
|----------------|---------------------------|
| Speed:         | Slicer untuk mengatur     |
|                | Speed pesawat.            |
|                | Generic knob untuk        |
|                | mengatur heading pesawat. |
|                | Generic knob untuk        |
|                | mengatur course pesawat.  |
| Vor 2<br>Vor 1 | Button untuk mengaktifkan |
|                | Vor 1 dan Vor 2di         |
|                | instrument EHSI.          |

**Tabel 1.** Keterangan Instrument.

Data *VOR* merupakan data dari *VOR/DME* yang menjadi tujuan pesawat terbang. Dapat digunakan 2 data *VOR/DME* dalam hal ini dipilih berdasarkan nama *VOR/DME*, pada pesawat terbang pilihan *VOR/DME* menggunakan frekwensi dari *VOR/DME* yang menjadi tujuan, frekwensi *VOR*/DME Budiarto 115.8 MHz dan DKI Jakarta 114.6.

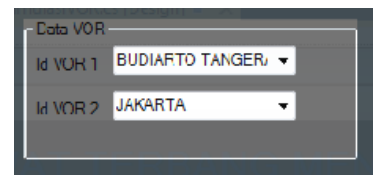

**Gambar 8.** Data VOR

Terdapat pilihan *VOR/DME* yang menjadi tujuan pesawat terbang. Data *VOR/DME* dapat diupdate dengan menambah *VOR/DME* di Indonesia sesuai dengan format data yang diberikan. Datadata VOR/DME yang dipergunakan disesuaikan dengan ketersediaan peta tampilan

Instrument EHSI dipergunakan untuk menampilkan data-data hasil perhitungan seperti heading, deviasi, frekwensi VOR/DME, kode VOR/DME, jarak (distance). Pada gambar instrument (Gambar 9.) data VOR 1 ditunjukkan frekwensi 115.8, kode VOR/DME BTO, bearing 265<sup>0</sup> jarak 19 Nm. Data VOR 2 ditunjukkan frekwensi 114.6, kode VOR/DME DKI, bearing  $25^{\circ}$  jarak 21 Nm. Pada instrument ditunjukkan bahwa VOR 1

yang aktif. Heading pesawat 250<sup>°</sup>, course ditunjukkan dengan jarum hijau pada instrument.

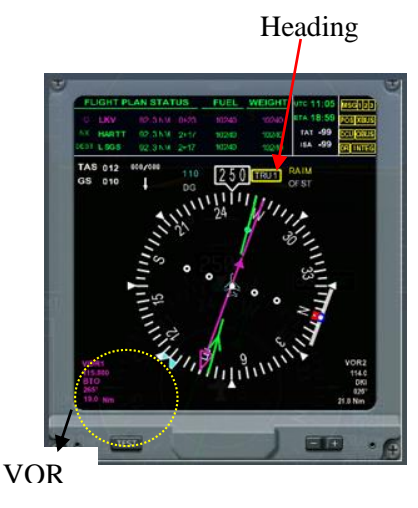

**Gambar 9.** Instrument EHSI

Pada peta simulasi dapat ditunjukkan pesawat dengan heading  $250^{\circ}$ , letak VOR/DME Jakarta dan VOR/DME Budiarto. Garis merah dan kuning sebagai garis penghubung antara pesawat terbang dengan VOR/DME yang menjadi tujuan. Peta simulasi seperti pada gambar berikut,

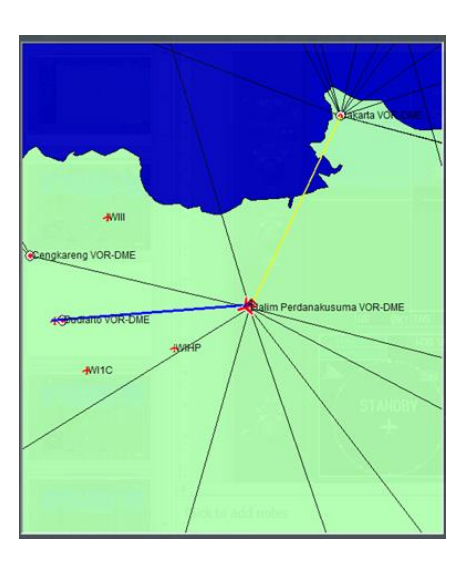

**Gambar 10.** MAP Simulasi

## **IV. PENGUJIAN**

Perangkat lunak Simulator VOR dibandingkan dengan perangkat lunak *Garmin Integrated Flight Deck (GIFD) Trainer*, *version* 14.01 dibuat oleh *Garmin Ltd*. Pengujian dilakukan pada airport

Husein Sastranegara Bandung, *heading* pesawat 290<sup>0</sup>.

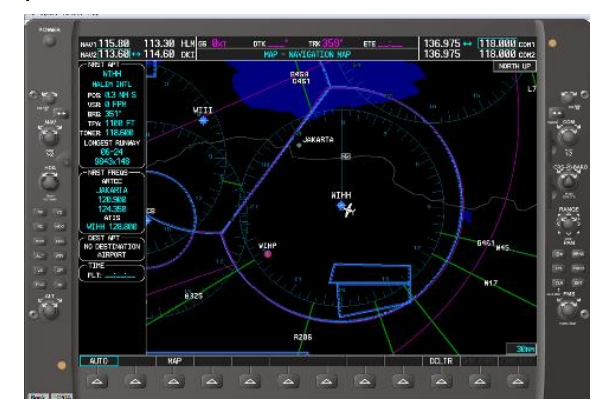

**Gambar 11 A.** *GIFD Trainer- MFD*

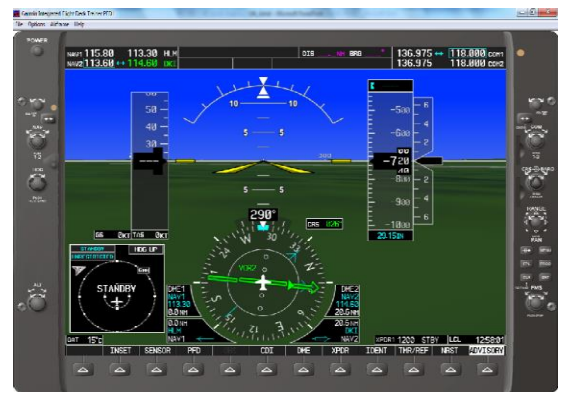

**Gambar 11 B.** *GIFD Trainer- PFD*

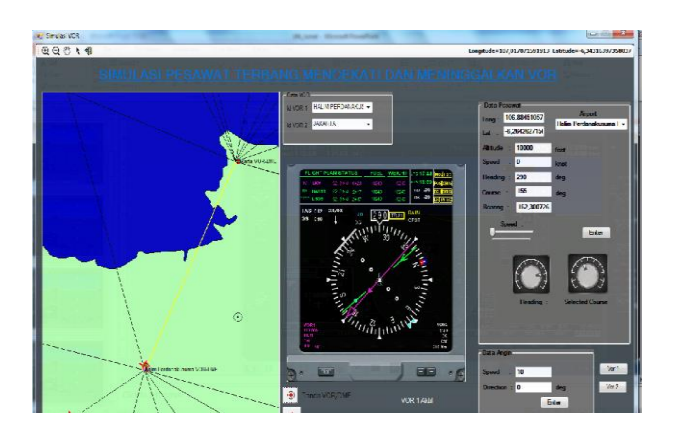

**Gambar 12 A.** Simulator VOR- HLM

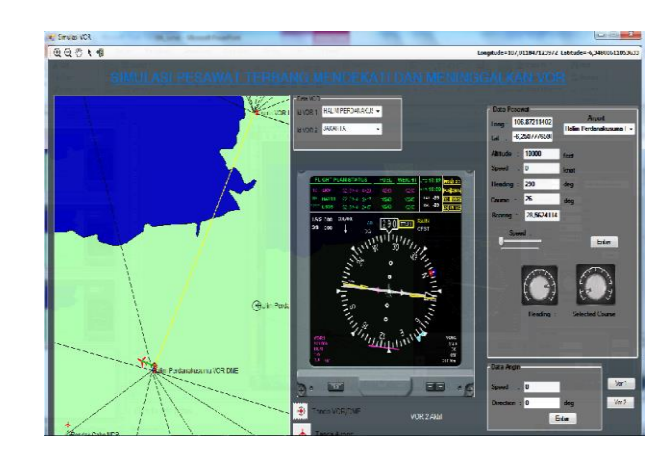

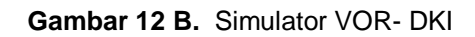

*GIFD Trainer* terdiri dari tampilan MFD (gambar 11A) dan tampilan PFD (gambar 11B) menunjukkan pesawat berada pada airport Halim Perdanakusuma (WIHH) dengan heading  $290^\circ$ , Vor 1 113.3 HLM bearing terhadap HLM 158<sup>0</sup> dan Vor2 114.6 DKI bearing terhadap DKI 26<sup>0</sup>. Gambar HSI pada instrument PFD menunjukkan Vor 2 (DKI), jarak dari pesawat terhadap DKI 20,6 Nm, sedangkan terhadap HLM 0 Nm.

Perangkat lunak Simulator VOR yang dikembangkan ditunjukkan seperti Gambar 12 A dan B.

Perangkat Simulator VOR yang dikembangkan terdiri dari map, instrument HSI, pengatur heading, course dan speed aircraft. Pada gambar 12A disimulasikan pesawat mulai terbang dari Halim Perdanakusuma dengan *heading* 290<sup>0</sup>, dengan menggunakan vor Halim Perdanakusuma (HLM) dan vor Jakarta (DKI) (Gambar 12B). Hasil visualisasi jarak terhadap HLM adalah 0 Nm, bearing pesawat terhadap HLM  $153^{\circ}$  sedangkan jarak terhadap DKI adalah 21 Nm bearing terhadap DKI 28<sup>0</sup>. Hasil perbandingan instrument HSI dapat ditunjukkan seperti Gambar 13.

Course pada instrument HSImenunjukkan sebesar 336<sup>0</sup> untuk instrument HSI GIFD Trainer, pada instrument HSI perangkat lunak yang dikembangkan sebesar 336<sup>0</sup>.

Perangkat Simulator VOR yang dikembangkan diuji mulai terbang pada

bandara Adi Sucipto (WARJ) dengan heading 280<sup>0</sup>, dengan menggunakan VOR HLM , untuk kemudian menggunakan VOR CLP setelah melewati JOG. Hasil menggunakan perangkat *GIFD Trainer*  seperti Gambar 14.

Hasil simulasi dengan menggunakan *GIFD Trainer* jarak pesawat terbang terhadap JOG adalah 7.7 Nm, jarak terhadap CLP adalah 83.6 Nm, bearing pesawat terhadap JOG adalah 263 $^{\circ}$ , bearing terhadap CLP adalah 277<sup>0</sup> dapat dilihat dari jarum hijau pada PFD.

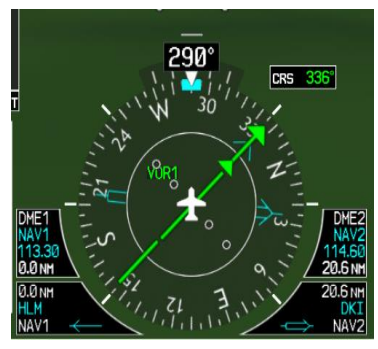

Gambar 13A Perbandingan Visualisasi Instrument HSI – GIFD Trainer

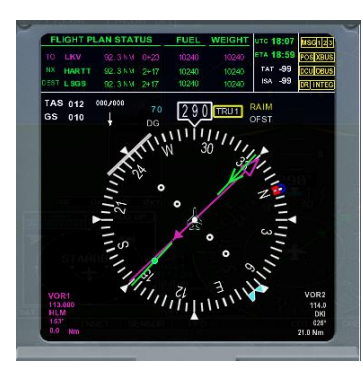

Gambar 13B Perbandingan Visualisasi Instrument HSI – Perangkat Lunak

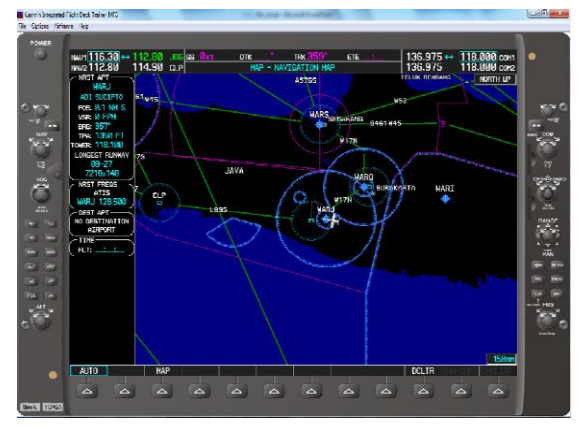

**Gambar 14 A.** *GIFD Trainer* Bandara Adi Sucipto-MFD

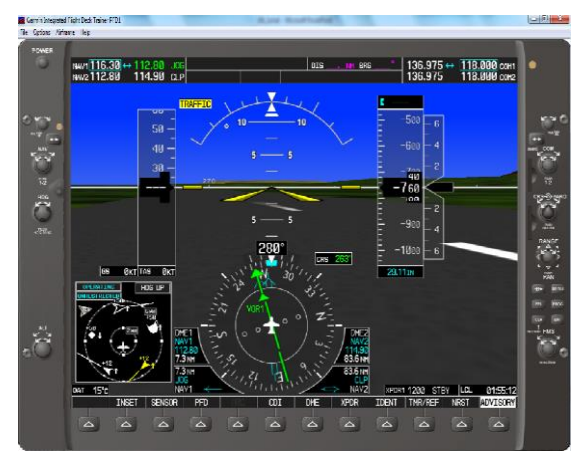

**Gambar 14 B.** *GIFD Trainer* Bandara Adi Sucipto-PFD

Hasil visualisasi dengan menggunakan data input yang sama, heading 280<sup>0</sup>, menggunakan VOR HLM dan VOR CLP dengan perangkat lunak yang dikembangkan dapat ditunjukkan hasil simulasinya seperti Gambar 15.

Gambar 15A dan 15 B dengan menggunakan input yang sama dengan perangkat *GIFD Trainer,* pada map dapat divisualisasikan pesawat terbang berada pada Adi Sucipto (WARJ), jarak pesawat dengan VOR JOG adalah 7 Nm dengan bearing pesawat terhadap JOG adalah 264<sup>0</sup>, sementara jarak pesawat dengan CLP adalah 87 Nm dengan bearint 275<sup>0</sup>.

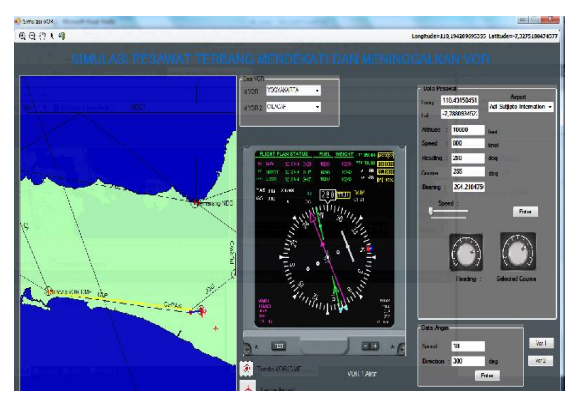

**Gambar 15 A.** Perangkat Lunak Simulator VOR dari Bandara Adi Sucipto - JOG

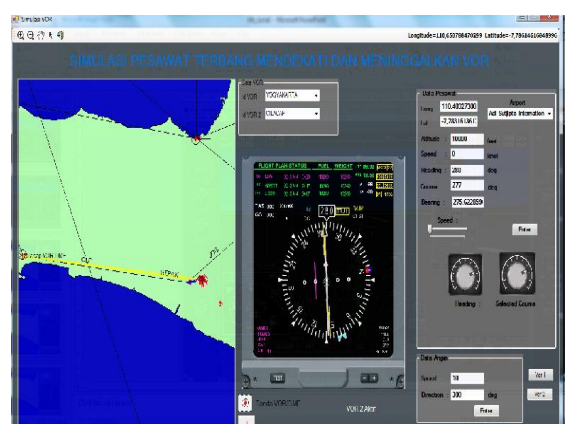

**Gambar 15 B.** Perangkat Lunak Simulator VOR dari Bandara Adi Sucipto – CLP

Hasil simulasi *GIFD Trainer* dibandingkan dengan menggunakan perangkat lunak yang dikembangkan dengan menggunakan input yang sama untuk VOR JOG, dapat divisualisasikan pada instrumen HSI seperti Gambar 16.

Gambar 16 A hasil simulasi dengan *GIFD Trainer* jarak pesawat dengan VOR  $JOG$  7.3 Nm, bearing  $263^{\circ}$  dan course 263<sup>0</sup>. Gambar 16B hasil simulasi dengan menggunakan perangkat lunak yang dikembangkan. jarak dengan VOR JOG adalah 7 Nm, bearing 264<sup>0</sup>, course 264<sup>0</sup> seperti ditunjukkan panah hijau.

Hasil simulasi *GIFD Trainer*  dibandingkan dengan menggunakan perangkat lunak yang dikembangkan dengan menggunakan input yang sama untuk VOR CLP, dapat divisualisasikan pada instrumen HSI seperti Gambar 17.

Hasil simulasi dengan *GIFD Trainer*  jarak pesawat dengan VOR CLP 83.6 Nm, bearing  $274^{\circ}$  dan course  $96^{\circ}$  panah hijau (GIFD Trainer). Hasil simulasi dengan menggunakan perangkat lunak yang dikembangkan. jarak dengan VOR CLP adalah 86 Nm, bearing 275<sup>0</sup>, course 96<sup>0</sup> seperti ditunjukkan panah putih (Simulator VOR).

Aplikasi Simulasi VOR dijalankan dengan mengatur speed 420 knot, hasil simulasi dapat diperlihatkan seperti pada Gambar 18.

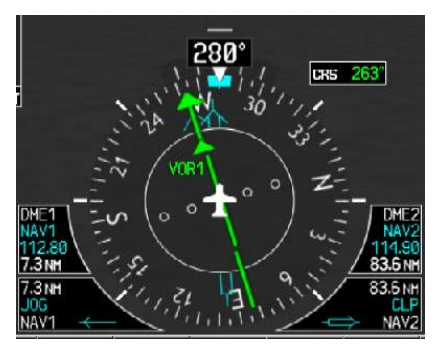

**Gambar 16 A.** Instrumen HSI *GIFD Trainer JOG*

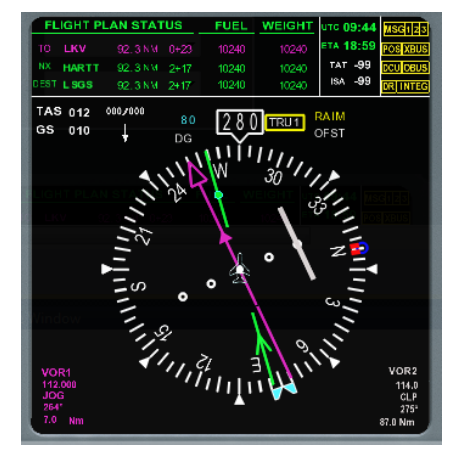

**Gambar 16 B.** Instrumen HSI Simulator VOR JOG

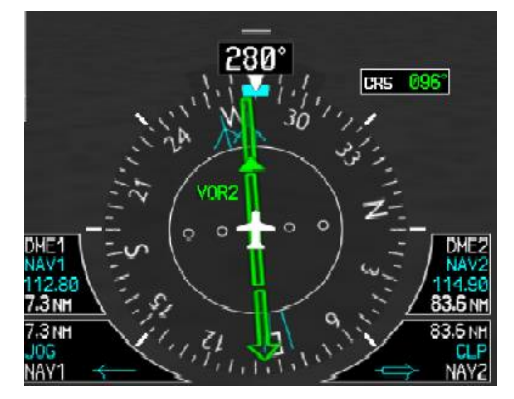

**Gambar 17A** Instrumen HSI *GIFD Trainer CLP*

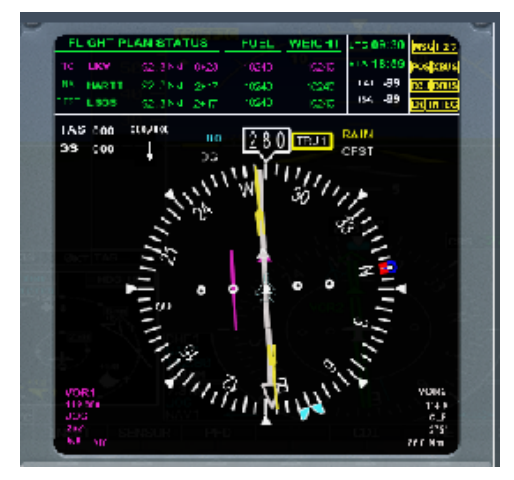

**Gambar 17 B** Instrumen HSI Simulator VOR *CLP* 

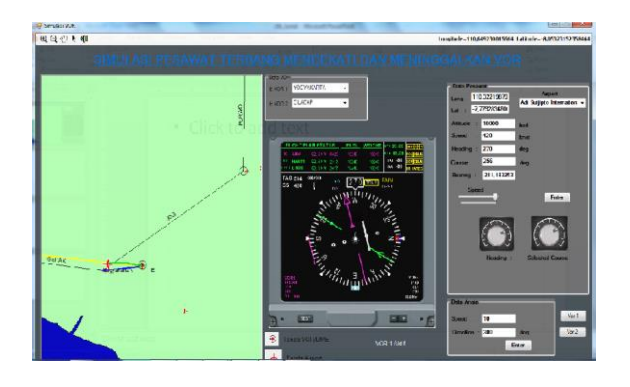

**Gambar 18 A** Simulasi Dengan Speed 420 knot sebelum melewati JOG jarak 1 Nm

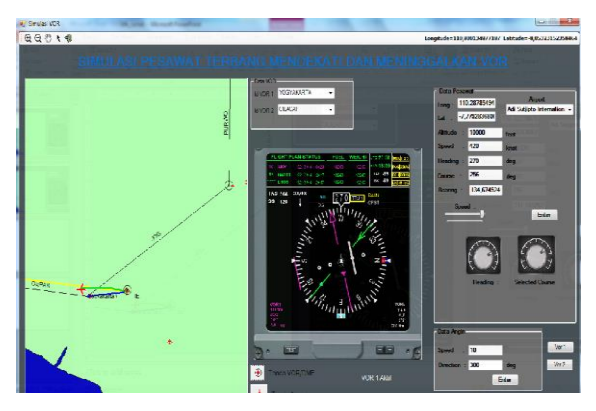

**Gambar 18 B** Simulasi Dengan Speed 420 knot setelah melewati JOG jarak 1 Nm

Heading pesawat 270 $^{\rm o}$  , bearing 211 $^{\rm o}$ dengan course 256<sup>0</sup> tanda pergerakan pesawat garis hijau pada peta. Tanda *from/to* pada instrument tetap menunjukkan to (menuju) JOG, setelah melewati JOG tanda *from/to* berubah seperti gambar, bearing pesawat terhadap JOG 134<sup>0</sup>.

Pesawat disimulasikan tetap terbang dengan speed 420 knot untuk mencapai CLP sebagai VOR tujuan berikutnya

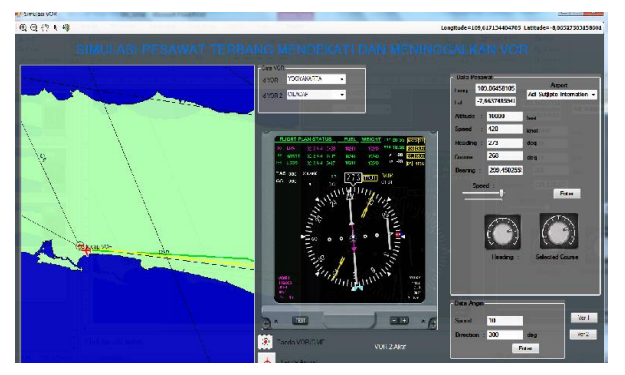

**Gambar 19**. Simulasi Dengan Speed 420 knot sebelum melewati CLP jarak 2 Nm

Gambar 19 memvisualisasikan pesawat sebelum melewati CLP pada jarak 2 Nm, bearing 299<sup>0</sup>, tanda from/to menunjukkan to CLP.

Perbesaran gambar HSI dapat diperlihatkan pada Gambar 20.

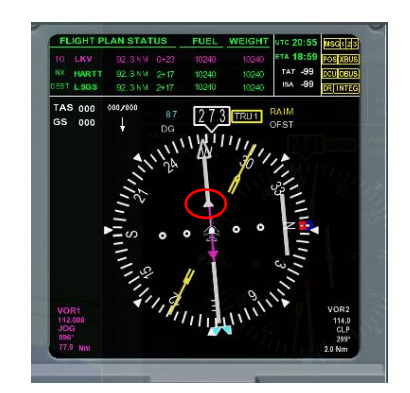

**Gambar 20.** HSI sebelum pesawat melewati CLP jarak 2 Nm

Pesawat disimulasikan tetap terbang dengan speed 420 knot sampai melewati CLP seperti pada Gambar 21.

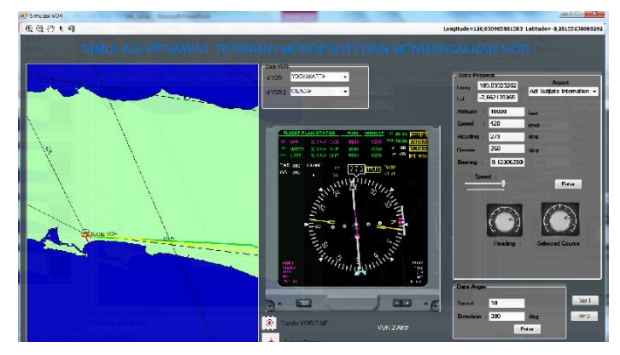

**Gambar 21.** Simulasi Dengan Speed 420 knot tepat melewati CLP jarak 0 Nm

Gambar 21 memvisualisasikan pesawat tepat melewati CLP dengan jarak 0 Nm, bearing 9<sup>0</sup> , tanda *from/to* menunjukkan *from* CLP.

Perbesaran gambar HSI dapat diperlihatkan pada Gambar 22.

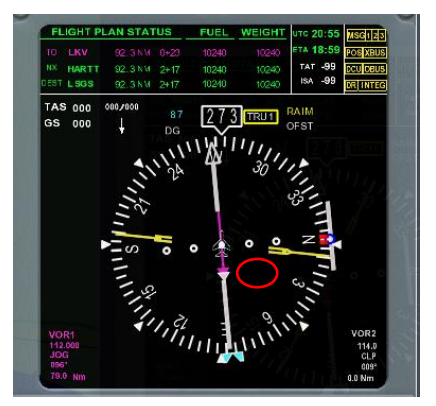

**Gambar 22.** HSI tepat pesawat melewati CLP jarak 0 Nm

## **V. KESIMPULAN DAN SARAN**

### **Kesimpulan**

Setelah melakukan rancang bangun perangkat lunak Simulator VOR, penulis mengambil kesimpulan sebagai berikut :

- 1. Instrument HSI yang dikembangkan sesuai dengan perangkat lunak lain dalam hal ini *Garmin Integrated Flight Deck (GIFD) Trainer*.
- 2. Hasil visualisasi HSI pada perangkat lunak Simulator VOR yang dikembangkan dengan input yang sama menunjukkan hasil yang sama dengan GIFD.
- 3. Jarak dan bearing antara pesawat dengan VOR/DME menunjukkan hasil yang sama dengan GIFD, jika ada perbedaan karena posisi latitude dan longitude VOR/DME GIFD tidak diketahui.
- 4. Visualisasi map dapat diperbesar untuk menampilkan lebih jelas pergerakan pesawat mendekati VOR/DME.

## **Saran**

Navaids dalam penerbangan selain menggunakan VOR/DME digunakan juga NDB atau ADF. Dengan menggunakan VOR/DME dan NDB pesawat dapat menentukan arah terbang sehingga dapat mencapat tujuan. Sehingga untuk melengkapi perasngkat lunak Simulator VOR/DME harus dilengkapi dengan NDB atau ADF.

## **VI. DAFTAR PUSTAKA**

- 1. Nurlaili Wulan Sari, Bekti Yulianti. *Analisa Fungsi T-DME Sebagai Pengganti Fungsi Outer Marker Runway O7 L Bandara Soekarno Hatta*. Jurnal Teknologi Industri Vol 7, No 1. Unsurya. 2019
- 2. Susi Diriyanti Novalina, Abd Rachman Abubar, Rossi Peter Simanjuntak. *Rancangan Simulasi Visual Untuk Menampilkan Prinsip Kerja DVOR Menggunakan Visual Studio Sebagai Media Pembelajaran Di Akademi Teknik Dan Keselamatan Penerbangan Medan*. Jurnal Ilmiah Dunia Ilmu Vol 5 No 1 April 2019.
- 3. Fahrul Agus, Dedy Fuadi, Yunizar Fahmi Badron. *Sistem Informasi Geografi untuk Simulasi Rute Penerbangan Virtual*. *Jurnal Infotel Vol.9 No.1 .* Februari 2017.
- 4. Diego Widagdo, 2014. *Peralatan Navigasi dalam Penerbangan*[.](https://diegowidagdo.wordpress.com/2014/12/21/peralatan-navigasi-dalam-penerbangan/) [https://diegowidagdo.wordpress.com/](https://diegowidagdo.wordpress.com/2014/12/21/peralatan-navigasi-dalam-penerbangan/) [2014/12/21/p](https://diegowidagdo.wordpress.com/2014/12/21/peralatan-navigasi-dalam-penerbangan/) [eralatan-navigasi](https://diegowidagdo.wordpress.com/2014/12/21/peralatan-navigasi-dalam-penerbangan/)[dalam-penerbangan/](https://diegowidagdo.wordpress.com/2014/12/21/peralatan-navigasi-dalam-penerbangan/)
- 5. ICAO Training Department Headquarters, *Introduction to Navigation Version 1.0*, 2014
- 6. Susanto, Arip, 2015, *Navigasi Udara*, [http://www.aripsusanto.com/p/naviga](http://www.aripsusanto.com/p/navigasi-udara.html) [si-udara.html](http://www.aripsusanto.com/p/navigasi-udara.html)
- 7. GL STUDIO, *GlsPlayer 4.0.9.0, User's Manual Version 4.0.9.0.a Doc. Number GLSPLYR-0001 rev a.*
- 8. PTDI.*Software Design Description of OGNT Server For Tentera Udara Diraja Malaysia (TUDM) Document No 35/NTM1/NT1100/ 08/008*. Malaysia. 2008.
- 9. PT. Dirgantara Indonesia. 2009. *Syllabus and Study Guide Trainee and Instructor Guide*.
- 10. Williams, Ed, *Aviation Formulary V 1.46*. 2015 <https://edwilliams.org/avform.htm>